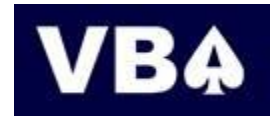

# Detailed instructions for clubs entering Vic Sim Pairs Events run by the VBA

## **Introduction**

The VBA will run a 3 week Sim Pairs event in the spirit of the FABCV for 2017. This year minor prizes will be awarded for heat winners across the state and a major prize will be awarded for the pair with the best cumulative score across the 3 heats.

A new format is being considered for 2018 and will be shared with you for input at the conclusion of this even in May.

In order to reduce costs, and to make the process more efficient, we do as much as we can electronically.

Club should register online, via [http://nationwidepairs.com.au/vic\\_simultaneous\\_pairs.html](http://nationwidepairs.com.au/vic_simultaneous_pairs.html) When the club is registered, your club representative will be able to download all necessary files directly from the Vic Sim Pairs site, without any need to contact the VBA.

Clubs will of course submit their results electronically. A prompt submission of the file will ensure that your club members will get to see their state results as quickly as possible!

You will be charged by invoice at the completion of the 3 week event with player masterpoints distributed on receipt of payment.

As well as deal files, commentaries on the hands will be available to be downloaded by the club representative via the website. They will also be available online to be viewed or downloaded by the players after the completion of each heat.

The entry fee of \$1.00 per player per night is based on clubs downloading all that they need via the Members Area. There is a surcharge of 50c per player for any unaffiliated clubs participating.

The following instructions may appear extensive, but this is because they are intended to be comprehensive, covering details which may be already familiar to most organisers, but catering for those that aren't. It shouldn't be as complicated as it might appear!

If you have any enquiries not covered in these instructions, please contact us via [nwpairs@migrationpath.net.au](mailto:nwpairs@migrationpath.net.au)

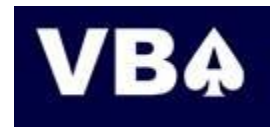

# **1. Registration**

Registration for VBA clubs must be made *online*. Please do NOT try to register by e-mailing or phoning the VBA.

#### **Visit the Sim Pairs website:**

#### [http://nationwidepairs.com.au/vic\\_simultaneous\\_pairs.html](http://nationwidepairs.com.au/vic_simultaneous_pairs.html)

Once you have logged in you should **click on the 'Register' button**

You are now required to nominate a club member who will be responsible for downloading files for the event. This might be you yourself, but if you personally will be playing in the event, you should nominate another member who will deal or pre-duplicate the boards, etc.

Although we say 'club member', in fact there is no requirement that the person is a member of your club – some clubs make use of a third party (e.g. at a neighbouring club) to deal their boards.

You will also be asked to provide some contact information so that we know who to contact if there are questions that relate to any of the Sim Pairs sessions that your club runs.

Once you have confirmed, it will show that you have registered, and also show the name of the nominated representative. Please note that although you can register a long time in advance, the files for each week will only become available for downloading from about a week prior to the start of the competition.

If you need to change any of the details registered, you can do so (provided it's not too late) by clicking on the 'Amend' button that has replaced the 'Register' button next to the event name. If, having registered, the club needs to withdraw, please contact us via **[nwpairs@migrationpath.net.au](mailto:nwpairs@migrationpath.net.au)** 

It is possible to register for an event even as late as the day itself. This is fine, but you should e-mail [nwpairs@migrationpath.net.au](mailto:nwpairs@migrationpath.net.au) , or phone Martin on 0419 380 392 to see if any special arrangements need to be made.

Please also use the above email address if you have any other special requirements.

## **2. Preparation**

The nominated club representative will be able to log in and download all the necessary files from:

#### [http://nationwidepairs.com.au/vic\\_simultaneous\\_pairs.html](http://nationwidepairs.com.au/vic_simultaneous_pairs.html)

Deal files in various formats; hand records and commentaries in 'pdf' format will be available.

#### **Click on the item(s) that you wish to download**.

In the case of the pdf files, or text files, this might open the files directly within whatever application you would normally use for this type of file. If you wish to save the files to disk, you might then need to 'right click' and choose 'save as' from the file menu.

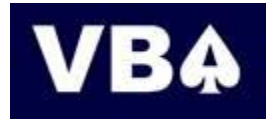

In the case of dealing files, you should be prompted immediately with the 'save as' option to save to your choice of location.

# **3. Running the event**

Heats must be of at least three full tables (six pairs), and all players must play at least 24 boards. (This means that if you have a half table, the length of the session must be longer than 24 boards, so that even those that sit out will have played 24).

Apart from this, there are no special requirements for participation. For example there is no restriction on the choice of movement: you can run a Howell or a Mitchell movement, two-winner or one-winner. Please use whatever is most suited to your club.

However, we strongly recommend that you do whatever you can to ensure that the field is balanced in terms of ability. If, for example, in a Mitchell movement your North-South field is significantly stronger than your East-West field, then this will distort the results across the state, even if you apply an arrowswitch. We suggest that players draw randomly for seats at the start, or use some other random method to determine orientation at each table.

Also, please note that from 1<sup>st</sup> January 2016 Master Points are only awarded for pairs events in which all the competitors are scheduled to play at least 70% of the boards used in the movement. Thus, when the intention is to play 24 boards in a session, for example, no more than 34 boards should be in play. It is acceptable for those 24 boards to include some scheduled to be sat out by a number of pairs. The purpose of the regulation is to try to maximise the number of boards in common to all contestants, not only for reasons of fairness but also because it provides more interest for players when discussing and comparing hands afterwards.

Hands have been randomly pre-dealt for up to 36 boards, but we would normally expect clubs to play boards within the range 1-30, and we only provide commentaries for up to board 32. If, because of your club's particular preferences, you need to play boards in the range 33-36 (e.g. for 11-12 tables playing 3 board rounds, or 17+ tables playing 2-board rounds), then these will nevertheless count towards the overall results. However, we would happily advise clubs about alternative movements that use only boards in the range 1-30.

Whilst it is hoped that you would welcome visitors to play in your heat, you do not need to do so.

## **4. Scoring and submitting results**

After scoring the heat, **you need to submit a results file**. The website supports the formats of all the various scoring packages used within Australia. All you need to do is click on the link that is appropriate for your club's scoring software. The session will then automatically be submitted to our Sim Pairs system.

Some clubs often delay uploading their results files for a few days following 'normal' club nights. Whereas there is no immediate deadline for uploading Sim Pairs results, we believe that it is in the interests of your club members for you to upload your results as soon as possible. If you subsequently have to re-score the event, the facility will be there to over-write the file that you previously uploaded.

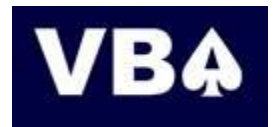

With Sim Pairs events, there is an increased likelihood that you will have visitors from other clubs. When you submit the results file, please ensure that you identify ABF numbers for these visitors. Please do not mark them as 'guests' unless you *know* that they are not ABF members.

# **5. Payment**

For affiliated clubs, an invoice will be raised at the conclusion of the event (i.e. about a week into the following month), which will include the \$1.00 per player per session.

You will need to send a cheque or make a bank transfer just as you would for any other payment to the VBA.

For unaffiliated clubs, an invoice will be sent to the club official listed on your account. Please ensure that we have the members' correct details. This invoice will normally be based upon the \$1.00 per player, but there will also be a 50c surcharge per player for unaffiliated clubs participating.

## **6. Results**

Results, including commentaries, will be available after the event via the website.

#### **a. Ranking Lists**

The default page shows the Overall Ranking list (top 100 places). To get to see more of this ranking list, navigate using the 'Next' and 'Previous' buttons at the top or bottom of the page. You can search for specific players just by typing in their name on the 'search' box at the top of the page.

### **b. Club Results**

The club where each pair played is shown against their name. Clicking on the club name retrieves the results for participants at that club only. Alternatively, click on 'List of Clubs' on the Right Hand Side, and then click on the name of the club that you want to see.

Players are ordered according to the National ranking, but their local position and percentage are also shown.

**After the event has been finalised**, about three weeks from the date of the event, a ranking list will be sent to the secretary of each club, showing just the members of that club, as in 'b' above. Their Master Point awards (based on State Rankings) will also be shown.

## **6b. Master Point Awards**

All Master Point awards will be directly credited to players' MP accounts. It is essential for this purpose that ABF numbers are included in the submission. Please do your utmost to identify any visitors before submitting your results.

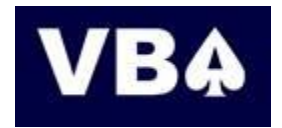

# **6c. Prizes**

The heat winners for each week of the Simultaneous Pairs event will each receive entry to the VBA Summer Congress event of their choice.

The overall winner of the event will be awarded to the pair with the highest accumulated percentage having participated in all 3 heats. The use of a substitute will render a pair ineligible for the main prize of entry to the VCC pairs event of their choice (open, seniors, women or <200MP restricted) held in Melbourne on 8-9 June 2017.

Approved by: VBA Match and Tournament Committee March 23, 2017